# **python-tradingview-ta Documentation**

**deathlyface (Brian)**

**Oct 05, 2022**

# Contents

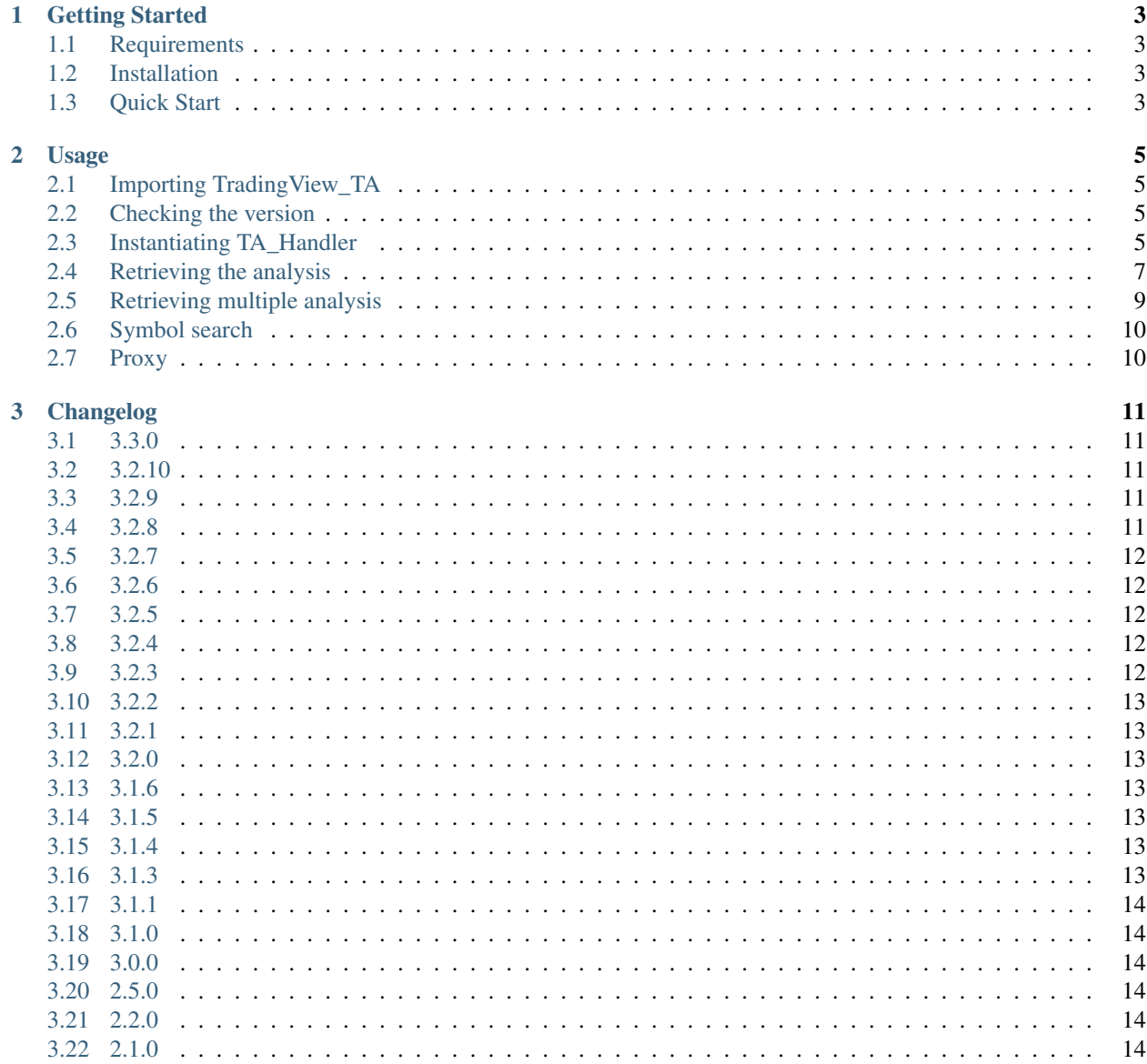

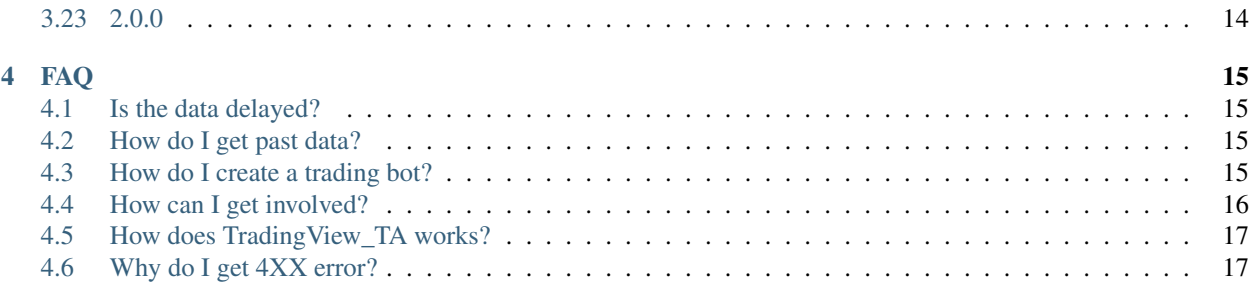

TradingView\_TA is an unofficial Python API wrapper to retrieve technical analysis from TradingView.

This documentation will help you to understand and use TradingView-TA.

#### Getting Started

<span id="page-6-0"></span>This guide will help you understand the basics of TradingView\_TA package.

# <span id="page-6-1"></span>**1.1 Requirements**

- Python 3.6 or newer
- Internet access

#### <span id="page-6-2"></span>**1.2 Installation**

TradingView\_TA is available on [PyPI.](https://pypi.org/project/tradingview-ta/)

pip install tradingview-ta

#### <span id="page-6-3"></span>**1.3 Quick Start**

```
from tradingview_ta import TA_Handler, Interval, Exchange
tesla = TA_Handler(
  symbol="TSLA",
   screener="america",
   exchange="NASDAQ",
   interval=Interval.INTERVAL_1_DAY
)
print(tesla.get_analysis().summary)
# Example output: {"RECOMMENDATION": "BUY", "BUY": 8, "NEUTRAL": 6, "SELL": 3}
```
Usage

<span id="page-8-0"></span>Note: Please install or update TradingView\_TA to the latest version. Please read the [getting started](overview.rst) guide before continuing.

```
Warning: TradingView_TA older than v3.2.0 is no longer supported. Please update using pip install
tradingview_ta --upgrade.
```
#### <span id="page-8-1"></span>**2.1 Importing TradingView\_TA**

```
from tradingview_ta import TA_Handler, Interval, Exchange
import tradingview_ta
```
#### <span id="page-8-2"></span>**2.2 Checking the version**

Starting from version 3.1.3, you can retrieve the version of TradingView\_TA through the \_\_version\_\_ attribute.

```
print(tradingview_ta.__version__)
# Example output: 3.1.3
```
#### <span id="page-8-3"></span>**2.3 Instantiating TA\_Handler**

```
handler = TA_Handler(
    symbol1 = " "
```
(continues on next page)

(continued from previous page)

```
exchange="",
screener="",
interval="",
timeout=None
```
Parameters:

)

Tip: You can search on <https://tvdb.brianthe.dev> to see which symbol, exchange, and screener to use.

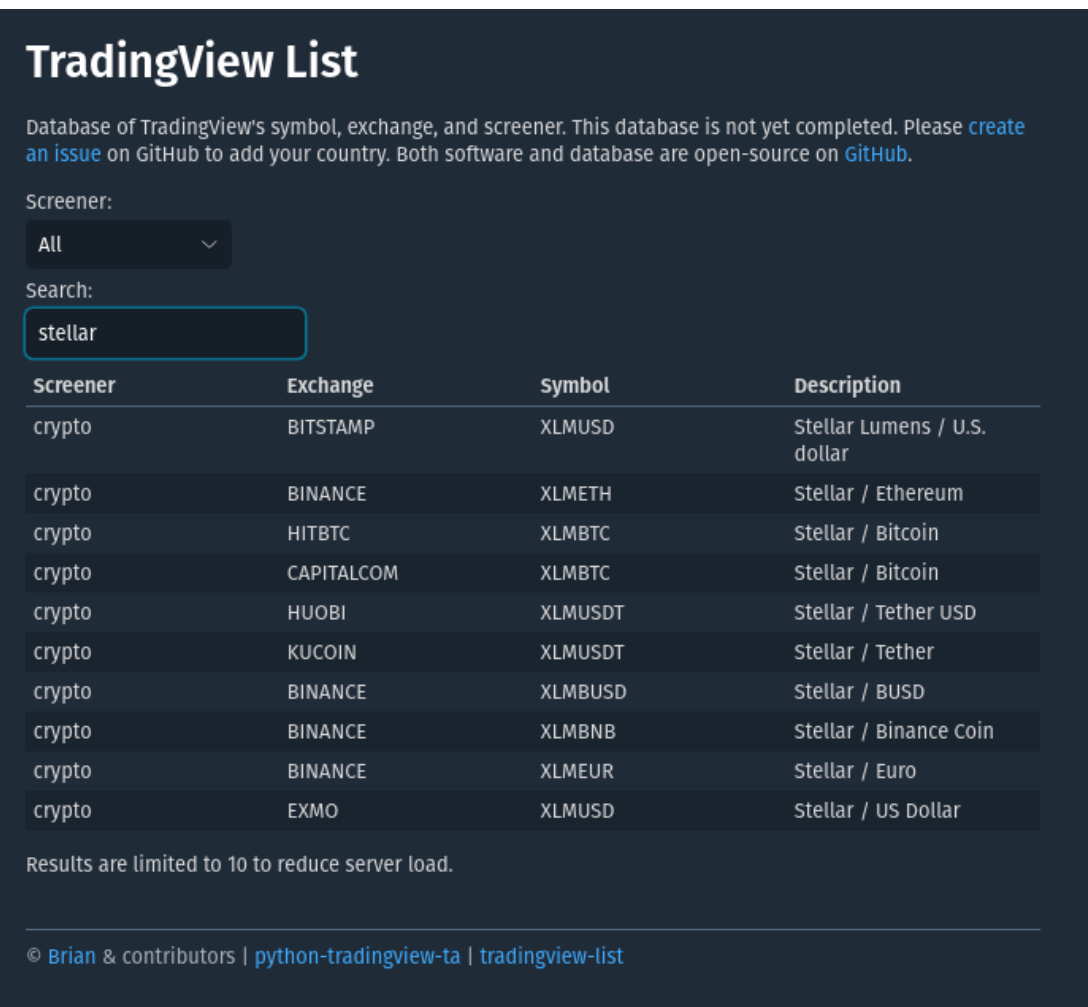

- symbol (str) Ticker symbol (e.g., "AAPL", "TLKM", "USDEUR", "BTCUSDT").
- exchange (str) Exchange (e.g., "nasdaq", "idx", Exchange.FOREX, "binance").
- screener (str) Screener (e.g., "america", "indonesia", "forex", "crypto").

#### Note:

- If you're looking for stocks, enter the exchange's country as the screener.
- If you're looking for cryptocurrency, enter "crypto" as the screener.
- If you're looking for forex, enter "forex" as the screener.
- interval  $(str)$  Time frame

Note: Please see the Interval class for available intervals.

```
class Interval:
   INTERVAL_1_MINUTE = "1m"
   INTERVAL_5_MINUTES = "5m"
   INTERVAL_15_MINUTES = "15m"
   INTERVAL_30_MINUTES = "30m"
   INTERVAL_1_HOUR = "1h"
   INTERVAL_2_HOURS = "2h"
   INTERVAL_4_HOURS = "4h"
    INTERVAL_1_DAY = "1d"
    INTERVAL_1_WEEK = "1W"
    INTERVAL_1_MONTH = "1M"
```
• timeout (float, optional) – How long to wait (in seconds) for the server to return a response.

#### <span id="page-10-0"></span>**2.4 Retrieving the analysis**

analysis = handler.get\_analysis()

Note: analysis is an instance of Analysis class. It contains information such as the exchange, symbol, screener, interval, local time (datetime.datetime), etc.

Attributes:

- symbol  $(\text{str})$  The symbol set earlier.
- exchange  $(\text{str})$  The exchange set earlier.
- screener (str) The screener set earlier.
- interval  $(str)$  The interval set earlier.
- time (datetime.datetime) The time when the data is retrieved.
- summary (dict) Technical analysis (based on both oscillators and moving averages).

```
# Example
{'RECOMMENDATION': 'BUY', 'BUY': 12, 'SELL': 7, 'NEUTRAL': 9}
```
• oscillators (dict) – Technical analysis (based on oscillators).

```
# Example
{'RECOMMENDATION': 'BUY', 'BUY': 2, 'SELL': 1, 'NEUTRAL': 8, 'COMPUTE': {
˓→'RSI': 'NEUTRAL', 'STOCH.K': 'NEUTRAL', 'CCI': 'NEUTRAL', 'ADX':
˓→'NEUTRAL', 'AO': 'NEUTRAL', 'Mom': 'BUY', 'MACD': 'SELL', 'Stoch.RSI':
˓→'NEUTRAL', 'W%R': 'NEUTRAL', 'BBP': 'BUY', 'UO': 'NEUTRAL'}}
```
• moving\_averages (dict) – Technical analysis (based on moving averages).

```
# Example
{'RECOMMENDATION': 'BUY', 'BUY': 9, 'SELL': 5, 'NEUTRAL': 1, 'COMPUTE': {
˓→'EMA10': 'SELL', 'SMA10': 'SELL', 'EMA20': 'SELL', 'SMA20': 'SELL',
˓→'EMA30': 'BUY', 'SMA30': 'BUY', 'EMA50': 'BUY', 'SMA50': 'BUY', 'EMA100
˓→': 'BUY', 'SMA100': 'BUY', 'EMA200': 'BUY', 'SMA200': 'BUY', 'Ichimoku
˓→': 'NEUTRAL', 'VWMA': 'SELL', 'HullMA': 'BUY'}}
```
• indicators (dict) – Technical indicators.

```
# Example
{'Recommend.Other': 0, 'Recommend.All': 0.26666667, 'Recommend.MA': 0.
˓→53333333, 'RSI': 60.28037412, 'RSI[1]': 58.58364778, 'Stoch.K': 73.
˓→80404453, 'Stoch.D': 79.64297643, 'Stoch.K[1]': 78.88160227, 'Stoch.D[1]
˓→': 85.97647064, 'CCI20': 46.58442886, 'CCI20[1]': 34.57058796, 'ADX':
˓→35.78754863, 'ADX+DI': 23.16948389, 'ADX-DI': 13.82449817, 'ADX+DI[1]':
˓→24.15991909, 'ADX-DI[1]': 13.87125505, 'AO': 6675.72158824, 'AO[1]':
˓→7283.92420588, 'Mom': 1532.6, 'Mom[1]': 108.29, 'MACD.macd': 2444.
˓→73734978, 'MACD.signal': 2606.00138275, 'Rec.Stoch.RSI': 0, 'Stoch.RSI.K
˓→': 18.53740187, 'Rec.WR': 0, 'W.R': -26.05634845, 'Rec.BBPower': 0,
˓→'BBPower': 295.52055898, 'Rec.UO': 0, 'UO': 55.68311917, 'close': 45326.
˓→97, 'EMA5': 45600.06414333, 'SMA5': 45995.592, 'EMA10': 45223.22433151,
˓→'SMA10': 45952.635, 'EMA20': 43451.52018338, 'SMA20': 43609.214, 'EMA30
˓→': 41908.5944052, 'SMA30': 40880.391, 'EMA50': 40352.10222373, 'SMA50':
˓→37819.3566, 'EMA100': 40356.09177879, 'SMA100': 38009.7808, 'EMA200':
˓→39466.50411569, 'SMA200': 45551.36135, 'Rec.Ichimoku': 0, 'Ichimoku.
˓→BLine': 40772.57, 'Rec.VWMA': 1, 'VWMA': 43471.81729377, 'Rec.HullMA9':
˓→-1, 'HullMA9': 45470.37107407, 'Pivot.M.Classic.S3': 11389.27666667,
˓→'Pivot.M.Classic.S2': 24559.27666667, 'Pivot.M.Classic.S1': 33010.
˓→55333333, 'Pivot.M.Classic.Middle': 37729.27666667, 'Pivot.M.Classic.R1
˓→': 46180.55333333, 'Pivot.M.Classic.R2': 50899.27666667, 'Pivot.M.
˓→Classic.R3': 64069.27666667, 'Pivot.M.Fibonacci.S3': 24559.27666667,
˓→'Pivot.M.Fibonacci.S2': 29590.21666667, 'Pivot.M.Fibonacci.S1': 32698.
˓→33666667, 'Pivot.M.Fibonacci.Middle': 37729.27666667, 'Pivot.M.
˓→Fibonacci.R1': 42760.21666667, 'Pivot.M.Fibonacci.R2': 45868.33666667,
˓→'Pivot.M.Fibonacci.R3': 50899.27666667, 'Pivot.M.Camarilla.S3': 37840.
˓→08, 'Pivot.M.Camarilla.S2': 39047.33, 'Pivot.M.Camarilla.S1': 40254.58,
˓→'Pivot.M.Camarilla.Middle': 37729.27666667, 'Pivot.M.Camarilla.R1':
˓→42669.08, 'Pivot.M.Camarilla.R2': 43876.33, 'Pivot.M.Camarilla.R3':
˓→45083.58, 'Pivot.M.Woodie.S3': 21706.84, 'Pivot.M.Woodie.S2': 25492.42,
˓→'Pivot.M.Woodie.S1': 34876.84, 'Pivot.M.Woodie.Middle': 38662.42,
˓→'Pivot.M.Woodie.R1': 48046.84, 'Pivot.M.Woodie.R2': 51832.42, 'Pivot.M.
˓→Woodie.R3': 61216.84, 'Pivot.M.Demark.S1': 35369.915, 'Pivot.M.Demark.
˓→Middle': 38908.9575, 'Pivot.M.Demark.R1': 48539.915, 'open': 44695.95,
˓→'P.SAR': 48068.64, 'BB.lower': 37961.23510877, 'BB.upper': 49257.
˓→19289123, 'AO[2]': 7524.31223529, 'volume': 32744.424503, 'change': 1.
˓→44612354, 'low': 44203.28, 'high': 45560}
```
Tip: Useful indicators:

- Opening price: analysis.indicators["open"]
- Closing price: analysis.indicators["close"]
- Momentum: analysis.indicators["Mom"]
- RSI: analysis.indicators["RSI"]
- MACD: analysis.indicators["MACD.macd"]

#### <span id="page-12-0"></span>**2.5 Retrieving multiple analysis**

```
from tradingview_ta import *
analysis = get_multiple_analysis(screener="america", interval=Interval.INTERVAL_1_
˓→HOUR, symbols=["nasdaq:tsla", "nyse:docn", "nasdaq:aapl"])
```
Note: You can't mix different screener and interval.

Parameters:

- symbols (list) List of exchange and ticker symbol separated by a colon. Example: ["NASDAQ:TSLA", "NYSE:DOCN"] or ["BINANCE:BTCUSDT", "BITSTAMP:ETHUSD"].
- screener (str) Screener (e.g., "america", "indonesia", "forex", "crypto").
- timeout (float, optional) How long to wait (in seconds) for the server to return a response.
- additional\_indicators (list, optional) List of additional indicators to retrieve. Example: ["RSI", "Mom"].
- interval  $(\text{str})$  Time frame

Note: Please see the Interval class for available intervals.

```
class Interval:
   INTERVAL_1_MINUTE = "1m"
    INTERVAL_5_MINUTES = "5m"
   INTERVAL_15_MINUTES = "15m"
   INTERVAL_30_MINUTES = "30m"
   INTERVAL_1_HOUR = "1h"
   INTERVAL_2_HOURS = "2h"
   INTERVAL_4_HOURS = "4h"
   INTERVAL_1_DAY = "1d"
   INTERVAL_1_WEEK = "1W"
    INTERVAL_1_MONTH = "1M"
```
Note: get\_multiple\_analysis() returns a dictionary with a format of {"EXCHANGE:SYMBOL": Analysis}.

```
# Example
{'NYSE:DOCN': <tradingview_ta.main.Analysis object at 0x7f3a5ba49be0>, 'NASDAQ:TSLA':
˓→<tradingview_ta.main.Analysis object at 0x7f3a5ba65040>, 'NASDAQ:AAPL':
˓→<tradingview_ta.main.Analysis object at 0x7f3a5ba801c0>}
```
Please use UPPERCASE letters when accessing the dictionary.

If there is no analysis for a certain symbol, Analysis will be replaced with a None. For example, BINANCE: DEXEUSDT does not have an analysis, but BINANCE: BTCUSDT has:

```
# Example
{'BINANCE:DEXEUSDT': None, 'BINANCE:BTCUSDT': <tradingview_ta.main.Analysis object at
˓→0x7f3561cdeb20>}
```
## <span id="page-13-0"></span>**2.6 Symbol search**

New in version 3.3.0.

Search for symbols using the TradingView symbol search API. Returns a list of symbols, exchanges, types, descriptions, and logo URLs matching the search query.

```
from tradingview_ta import TradingView
print(TradingView.search("tesla", "america"))
# Output: [{'symbol': 'TSLA', 'exchange': 'NASDAQ', 'type': 'stock', 'description':
˓→'Tesla, Inc.', 'logo': 'https://s3-symbol-logo.tradingview.com/tesla.svg'}, ...]
```
Note: While symbols listed on <https://tvdb.brianthe.dev> are guaranteed to work with the "get analysis()" function, symbols returned by this function may not.

Parameters:

- text  $(\text{str})$  Query string.
- type (str, optional) Type of asset (stock, crypto, futures, index). Defaults to None (all).

#### <span id="page-13-1"></span>**2.7 Proxy**

Simply add the proxies parameter if you wish to utilize a proxy. Works with both TA\_Handler() and get\_multiple\_analysis(). It's worth noting that a bad proxy could result in TradingView rejecting your request.

```
from tradingview_ta import TA_Handler, Interval, Exchange
tesla = TA_Handler(
   symbol="TSLA",
   screener="america",
    exchange="NASDAQ",
    interval=Interval.INTERVAL_1_DAY,
    proxies={'http': 'http://0.0.0.0:8080', 'https': 'https://0.0.0.0:443'}
)
print(tesla.get_analysis().summary)
# Example output: {"RECOMMENDATION": "BUY", "BUY": 8, "NEUTRAL": 6, "SELL":
\rightarrow3}
```
# Changelog

#### <span id="page-14-1"></span><span id="page-14-0"></span>**3.1 3.3.0**

New:

• Symbol search

# <span id="page-14-2"></span>**3.2 3.2.10**

New:

- Support for proxy
- Additional indicators support for get\_multiple\_analysis()

# <span id="page-14-3"></span>**3.3 3.2.9**

New:

• Interval: 30 minutes and 2 hours

# <span id="page-14-4"></span>**3.4 3.2.8**

New:

• Indicators: change, low, high

### <span id="page-15-0"></span>**3.5 3.2.7**

Bug fix:

• get\_multiple\_analysis() will now return None if there is no analysis for a certain symbol. See [#55](https://github.com/brian-the-dev/python-tradingview-ta/issues/55) for more details.

## <span id="page-15-1"></span>**3.6 3.2.6**

Bug fix:

- Add indicators
- Get multiple analysis

#### <span id="page-15-2"></span>**3.7 3.2.5**

New:

- Retrieve indicators TA\_Handler.get\_indicators()
- Add custom indicators TA\_Handler.add\_indicators()
- Indicators: volume

Bug fix:

• Update RSI algorithms

#### <span id="page-15-3"></span>**3.8 3.2.4**

New:

• Retrieve multiple analysis

Bug fix:

• Update compute algorithms

#### <span id="page-15-4"></span>**3.9 3.2.3**

New:

- Timeout
- Indicators: BBUpper and BBLower
- Test script (test.py)

# <span id="page-16-0"></span>**3.10 3.2.2**

New:

• Indicators: open and P.SAR

# <span id="page-16-1"></span>**3.11 3.2.1**

New:

• Removed EMA5 and SMA5 from analysis

Bug fix:

• Switched buy/sell on momentum

# <span id="page-16-2"></span>**3.12 3.2.0**

New:

• Instantiate TA\_Handler using parameters

# <span id="page-16-3"></span>**3.13 3.1.6**

New:

• Set interval to "1d" if invalid

#### <span id="page-16-4"></span>**3.14 3.1.5**

New:

• Move indicators to Analysis class

#### <span id="page-16-5"></span>**3.15 3.1.4**

Bug fix:

• Pull request [#19](https://github.com/brian-the-dev/python-tradingview-ta/pull/19)

# <span id="page-16-6"></span>**3.16 3.1.3**

New:

- Added user agent
- Added \_\_version\_\_ attribute

# <span id="page-17-0"></span>**3.17 3.1.1**

#### Bug fix:

• Pull request [#7](https://github.com/brian-the-dev/python-tradingview-ta/pull/7)

# <span id="page-17-1"></span>**3.18 3.1.0**

New:

• Set symbol/exchange/screener/interval using functions

## <span id="page-17-2"></span>**3.19 3.0.0**

New:

- Use scanner [\(https://scanner.tradingview.com/america/scan\)](https://scanner.tradingview.com/america/scan) instead of selenium
- Indicators

# <span id="page-17-3"></span>**3.20 2.5.0**

New:

• Support for Heroku

## <span id="page-17-4"></span>**3.21 2.2.0**

New:

- Rename pair to symbol
- Support for Python 3.4
- Added warnings

# <span id="page-17-5"></span>**3.22 2.1.0**

Bug fix:

• Requirements

## <span id="page-17-6"></span>**3.23 2.0.0**

New:

- Use class
- Use headless selenium webdriver

#### FAQ

#### <span id="page-18-1"></span><span id="page-18-0"></span>**4.1 Is the data delayed?**

Yes and no. Quoted from TradingView:

We provide real-time data for free whenever we're allowed. However, some data is delayed due to specific exchange regulations. Because of this, real-time data must be purchased separately using the page below. US stock market data is real-time and provided by CBOE BZX.

Note: TradingView\_TA does not support paid real-time data at the moment.

Note: Please refer to [TradingView's website](https://www.tradingview.com/gopro/#markets) to see whether the data is delayed or not.

#### <span id="page-18-2"></span>**4.2 How do I get past data?**

Retrieving past data is currently not supported.

#### <span id="page-18-3"></span>**4.3 How do I create a trading bot?**

Warning: Trading (especially using bots) is very risky. I won't be responsible for any financial loss. You have been warned.

The pseudocode below should help you get started in creating your own trading bot.

```
# Import packages.
from tradingview_ta import TA_Handler, Interval, Exchange
import time
# Store the last order.
last_order = "sell"
# Instantiate TA_Handler.
handler = TA_Handler(
   symbol="SYMBOL",
   exchange="EXCHANGE",
   screener="SCREENER",
   interval="INTERVAL",
)
# Repeat forever.
while True:
   # Retrieve recommendation.
   rec = handler.get_analysis()["RECOMMENDATION"]
    # Create a buy order if the recommendation is "BUY" or "STRONG_BUY" and the last,
˓→order is "sell".
    # Create a sell order if the recommendation is "SELL" or "STRONG_SELL" and the
˓→last order is "buy".
   if "BUY" in rec and last_order == "sell":
        # REPLACE COMMENT: Create a buy order using your exchange's API.
       last_order = "buy"
   elif "SELL" in rec and last_order == "buy":
        # REPLACE COMMENT: Create a sell order using your exchange's API.
       last_order = "sell"
    # Wait for x seconds before retrieving new analysis.
    # The time should be the same as the interval.
    time.sleep(x)
```
Warning: last\_order won't be saved when the program exit. When the bot restarts, it will always create a new buy order.

Tip: Always paper trade before risking your money.

#### <span id="page-19-0"></span>**4.4 How can I get involved?**

If you found a bug, please [create an issue](https://github.com/brian-the-dev/python-tradingview-ta/issues) on the GitHub repository.

You can contribute (new features, bug fix, typo, etc) through the [GitHub repository.](https://github.com/brian-the-dev/python-tradingview-ta) Please follow the [guidelines](https://github.com/brian-the-dev/python-tradingview-ta/blob/main/CONTRIBUTING.md) and don't send spammy pull requests.

# <span id="page-20-0"></span>**4.5 How does TradingView\_TA works?**

A simple network inspection on TradingView's website revealed that the data is retrieved through an [undocumented](https://scanner.tradingview.com/america/scan) [API.](https://scanner.tradingview.com/america/scan)

TradingView\_TA works by calculating similar data using [algorithms](https://github.com/brian-the-dev/python-tradingview-ta/blob/main/tradingview_ta/technicals.py) reverse-engineered from their [JavaScript code.](https://gist.github.com/brian-the-dev/f0bb91658c1f161cafe8990db1473bd6)

# <span id="page-20-1"></span>**4.6 Why do I get 4XX error?**

400 error indicates that the request is invalid. Usually, this is caused when the indicators does not exist. See [https:](https://pastebin.com/1DjWv2Hd) [//pastebin.com/1DjWv2Hd](https://pastebin.com/1DjWv2Hd) for valid indicators.

404 error indicates that the webpage does not exist. Usually, this is caused when the screener does not exist. Check if the screener, symbol, and exchange are correct using this tool: [https://tvdb.brianthe.dev.](https://tvdb.brianthe.dev)